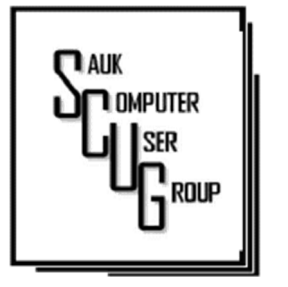

**INSIDE THIS ISSUE:** 

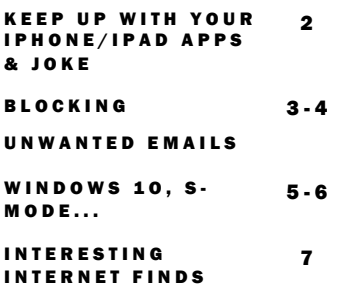

#### Club Information Club Information

Sauk Computer User Group PO Box 215 Sterling, IL 61081-0215

Art Bendick - President abendick278@gmail.com

*Website*  www.saukcomputerusergroup.org SCUG Email

saukcomputerusergroup@gmail.com

Editor and Printing done by: Joe Fornero

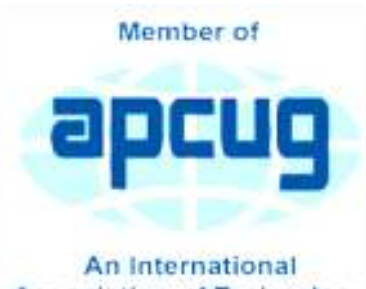

**Association of Technology** & Computer User Groups

## COMPUTER CONNECTION S A U K C O M P U T E R U S E R G R O U P

*The Whiteside County Senior Center will not open in May for meetings. We had 14 people at the April meeting with the Zoom app from APCUG. We will have to have another remote meeting in May, hoping they will have a plan to reopen in June.* 

*Neal will host a few help sessions to answer questions you may have. Please try one, it's not that difficult if you have a camera and microphone.*  The time will be 7:30pm for all meetings and Fridays only April 16, 23, & 30 and May 7 *Joe Fornero Fornero* 

# April SCUG BOARD MEETING MINUTES DATE: 3/17/2021

Meeting was called to order by: V.P. Neal Shipley.

Attending the meeting were: Glenda & Terry MacLennan, Neal Shipley, Joe Fornero, Joe Schmitt, Janice Maves, Tom & Nancy Rich, Howard & Linda Paysen and Cheryl Johnson.

Treasurer's report was presented by: Joe F.

**Discussion** Highlights:

1); Per Joe F., Love on a leash has been discontinued for right now due to the pandemic.

2): WSC Senior

#### MAY 2021 VOLUME THIRTY-ONE N U M B E R F I V E

Center is ready to open when the sensitivity rate for the area is low enough. Emily Procter is board chairman of the Center.

3): Neal will update the computers from the eye clinic.

4): 13 cabins have been sold for the upcoming cruise. There are 3 more cabins available until the end of June which is the cutoff date.

5): May will be a Zoom meeting.

Future Programs:

Videos TBD.

*Respectfully submitted by Secretary Nancy Rich* 

# Keep up with your iPhone / iPad apps By Jim Cerny

Technology "apps" (short for "applications" or "software") are doing so much to help us in many ways. You probably have noticed that your apps need updating and if you do not have "auto-update" turned on in your settings, then you should be updating your apps whenever there is an update available. Updates improve the app, hopefully, resolve problems, and add new features too. You may have noticed that your favorite apps DO change – different colors, menu choices, options, and images. Are you aware of the latest changes to the apps you love and use most?

It's hardly any trouble to update an app but rarely do people take the time to find out what is actually in the update. There could be some hidden treasures there waiting for you! The iPhone, for example, has some big updates (almost annually) which can make the "look and feel" of your iPhone (or iPad) quite a bit different. But many updates to most apps do not make big changes to what you see on your screen, but change some things "behind the curtain".

Are the apps on your iPhone or iPad being updated automatically? To find out, touch "Settings" on your iPhone (the logo looks like a gear wheel), and then scroll down a bit to touch "iTunes and App Store". Here you will see a list of several options – look under

"Automatic Downloads" for "App Updates" – the sliding button to the right will be GREEN if it is ON and gray if it is not. I would recommend that you turn this ON. Note that even if this is turned "on", the latest updates may not be installed immediately, it may take some days.

Why not make a shortlist of those apps you use most often? On my list, for example, would be my weather (WeatherBug), calendar, photos, messages, and Google maps to name a few. To find out the updates that have been "released" or made available for any app -- on your device start by touching the "App Store" icon and then, in the search bar, enter the name of your app (such as "WeatherBug"). You will see an oval box that will say "open" or "update" if that app needs updating. Now touch that app and it will open the App Store description about that app. Touch on the text "Version History" to see a list of the latest updates AND what each update did.

Many updates just fix internal bugs or problems and do not change anything you see on your screen. But is it always wise to take a few minutes and ask Google "What new features are on the 'WeatherBug' app?" and you will be given a list of articles that describe the new or latest included features. Scan over this list to see which of these changes affect you and how you use that app. (I am just using "WeatherBug" as an example). Some of the things I learned was that I could customize my starting screen that appears when I open this app, I can put what most interests me first on the screen. I also learned how to

### The Next Drawing

The regular drawing for next meeting whenever that happens, will be \$50 gift certificate from Candlelight, 2 - \$25 gift cards from local family restaurants and a 1Tb flash drive, a USB flashlight plus some misc. items.

add and delete any city's weather on my list so I can easily see the weather in other places on earth. Then I noticed many options I had no idea were included in that app! To be honest, most of them did not interest me, but several did. This is true of ANY app. Many of us (myself included) go along and keep using our favorite apps and never become aware of the new options included in recent updates. So why not "take an app a day" and ask Google about it? – You are certain to learn

some new things that will make you even better at using and enjoying the apps you love.

*By Jim Cerny, Director, Sarasota Technology Users Group www.thestug.org* 

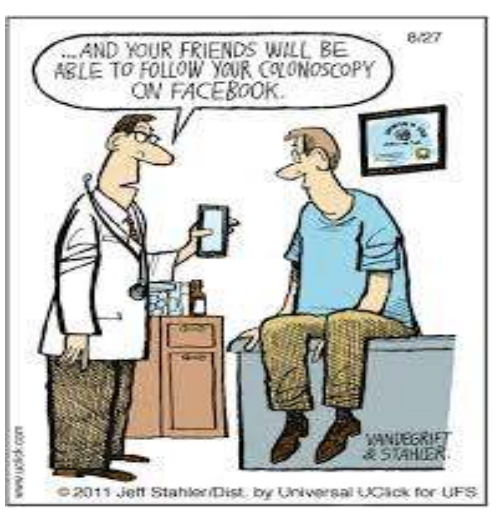

# B L O C K I N G U N W A N T E D E M A I L S By David Kretchmar

Sooner or later this happens to all of us. You continuously receive unwanted emails, (spam) from an individual or organization. Legitimate organizations usually have an Unsubscribe button within their message, which enables you to be dropped from their email list. If you attempt to unsubscribe from a less-than-legitimate mailer you are just confirming that your email address is good and even more spam will come your way.

Some individuals will not respect your request to stop sending (usually forwarding) you useless or offensive messages; more charitably they might lack the knowledge to be able to remove you from their mail distribution list.

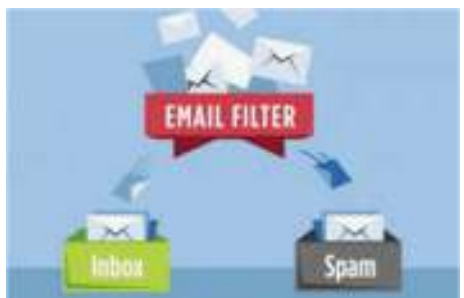

Unwanted emails can be more than just bothersome or offensive. Some contain viruses that can render your system useless and destroy your data. Some people have had to abandon email addresses when they received many dozens of unwanted emails every day.

Fortunately, all email programs have a feature that will allow you to block all emails from specific email addresses.

I'm going to describe the email blocking procedures for three popular web-based email programs: Yahoo Mail, Outlook, and Gmail. If you are using another email provider, the described procedures can be used to at least point you in the right direction.

Each of these programs allows you to use a list of blocked senders for individual senders whose messages you don't want to receive but can't easily stop.

#### YAHOO MAIL

Yahoo Mail can block all mail from up to 500 email addresses. All mail from these senders will be automatically deleted before you see it. To have

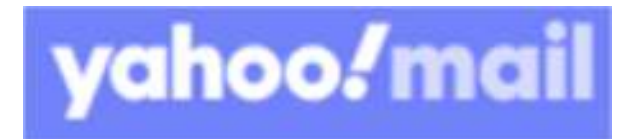

Yahoo! Mail automatically delete all mail from a particular address:

Left mouse click (hereafter I'll just say click if it's left) or just put your cursor on the settings gear in the upper right corner of the Yahoo Mail page.

Click on "Mail Options" from the pull-down menu that has appeared.

Click "Blocked Addresses" category under Advanced Options.

Enter the unwanted email address under "Add an address:". Click on "+".

Your updated list of blocked senders will be saved automatically.

### O U T L O O K

Click on the gear that appears in the upper right corner of the Outlook mail window. Click on "More mail setting". Click on "Safe and blocked Senders".

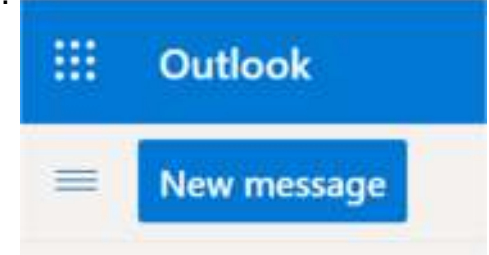

Page 3

H E L P I N G O T H E R S I N T E R G R A T E T E C H N O L O G Y I N T H E I R D A I L Y L I V E S

# BLOCKING UNWANTED EMAILS(CONT.) | Page 4

Click on "Blocked senders". Enter the unwanted email address in the "Blocked email address or domain" rectangle. Click on "Add to list>>"

Your updated list of blocked senders will be saved automatically.

#### G M A I L

Click on the Settings gear that appears on the upper right corner of the Gmail window.

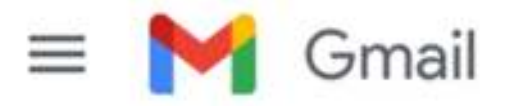

Click on "Filters" near the top middle of the page. Click on "Create a new filter" at the bottom of the page. Enter the unwanted email address in the "From" rectangle. Click on "Create filter with this search>>". Click on "Delete it". Click on "Create Filter".

### CONCLUSIONS AND RECOMMENDATIONS

Never reply to or unsubscribe from spam; it just alerts the sender that it has a good email address. When you get a spam message, click on your program's "Spam" or "Send to Spam" or "Report as spam" to get rid of it and help your email provider learn to block messages from that server.

Even though email providers have active programs to help stop spam, it still comes. What winds up in your inbox is just a small fraction of the trash that is sent your way. Spammers are constantly changing techniques to defeat any filters.

You can work around the problem by creating and maintaining a "junk" or "throw down" email address that you know will be mostly spam. When I have to give out an email address to a website that I feel might be questionable, I provide the junk address and avoid possible spam in my "good" inboxes.

> *By David Kretchmar, Computer Technician Sun City Summerlin Computer Club https://www.scscc.club dkretch (at) gmail.com*

## Windows 10, S-Mode – What's that? Do I need it? Do I want it?  $\int^{Page 5}$ By Phil Sorrentino

Recently I needed a very inexpensive, low-end Windows 10 laptop. I intended to stream movies from one of my main computers, located across the house, to this new device and then show the movies on a big screen TV. From a performance point of view, I may have been able to use a Chromebook, a Tablet, or even an old phone but I wanted the device to be able to be part of a Windows network. So I decided I needed a low-cost Windows 10 computer. Keep in mind that nowadays, even low-cost laptops come with pretty decent performance, capabilities, and features. I've bought a few computers in the past and I've found that the important things to consider have always been, CPU, display, RAM, Hard drive (electronic drive in some), Networking (Wi-Fi), and Input/Output ports. (I won't even need a mouse with this computer; the touchpad will do just fine.) Most laptops, these days, have pretty nice screens, though the price seems to go up as the screen gets bigger. I wasn't going to use the screen for watching the movie so I decided to look for a small screen. The CPUs were all from Intel or AMD, not top of the line but more than capable enough. Most had 4 GB of RAM. Hard drive capability varied but because I wasn't going to use the laptop to store much this wasn't a big concern. I did establish that I wanted a minimum of 64 GB if the laptop used SSD (Solid State Drive) memory rather than a hard drive. (In the past I had one with only 32 GB and I had trouble updating the Operating System when it was necessary.) Wi-Fi was a necessity because of the location of the laptop with respect to the movie streaming computer. Also, I wanted at least two USB ports, one for extra memory, should the need arise, and one for a mouse, should the need arise. With that minimal description, I started my search.

There are plenty of name-brand laptops out there like HP, Dell, Microsoft, and Lenovo, but I wanted a very low-cost device, so I widened my search to other brands like LG, ASUS, Acer, and Toshiba. I even considered "refurbished" laptops but I never found one for the right price. My search ended when I found an 11 inch ASUS Vivobook laptop model L203M at what I thought was an incredible price, \$294 at Walmart. (Recently, I have seen it for about \$10 less.) As I became familiar with the laptop features, I realized it had Windows 10 S-Mode. I knew there were a few different versions of Windows 10 like Home and Pro for home use and Enterprise for businesses, but I wasn't familiar with S-Mode. You will probably only come across the S-Mode version of Windows 10 if you are looking at the low end of Windows laptops. (I found laptops from all of the name brands that had Windows 10 S-Mode installed, even Microsoft has one, but the ASUS was about the lowest when I was looking to make the purchase.) In a nutshell, Windows 10 S-Mode is a version of Windows 10 that is streamlined for security (I guess, hence the S) and performance, while providing a familiar

## **Windows 10, S-Mode – What's that? Do I need it? Do I want it?**  (cont.)

Windows experience. To increase security, it allows you to get and use Apps only from the Microsoft Store and requires you to use Microsoft Edge for browsing. All other versions of Windows 10 have the option to install applications from thirdparty sites and stores like Google, Yahoo, and hundreds of others. Because many people prefer Chrome to Edge, this could become a pivotal issue, but if you can live with Edge as your browser this may be a good choice. Part of its improved security may be a side-effect of the inability to install Apps from other websites not approved by Microsoft since viruses tend to hide in dubious internet downloads. One interesting feature of S-Mode is that you can convert from S-Mode to the standard Windows 10 Home (or Pro) version, but it is a one-way conversion. It's as easy as going to the Microsoft Store and Opting out of S-Mode. Once you convert you have to stay there, you cannot go back to S-Mode, though I've seen indications that this might change in the future. (Microsoft used to charge a fee for this conversion, but now it is free.) Windows 10 S-mode has been around since 2017. It is a lightweight version of the Windows 10 Operating System. Published statistics indicate it has been installed over 825 million times, so there are a good number of users. It is more protected than other versions and streamlined so it can run fast even on budget CPU devices. Even with its limitations, Windows 10 S-Mode still includes File Explorer, as we all know, the keys to the kingdom. It is aimed at the Education sector of the computer business where a certain amount of control, and possibly limitation, is needed. This puts Windows 10 S-Mode in direct competition with Google's Chromebooks which have enjoyed unprecedented success and popularity in this education sector. The literature indicates you can find Windows 10 S-Mode laptops starting at about \$200, but the lowest price I found in my search was just under \$300. (Microsoft probably subsidizes the cost of the OS to hardware manufacturers, so you are probably only paying for the hardware.

So when all is said and done, is Windows 10 S-Mode right for you? Could be if you have minimal needs, that could be met by even using a Chromebook.

> *By Phil Sorrentino, Newsletter Contributor, Sarasota Technology Users Group December 2020 issue, STUG Monitor www.thestug.org philsorr (at) yahoo.com*

Page 6

# Interesting Internet Finds December 2020 By Steve Costello

In the course of going through the more than 300 RSS feeds, I often run across things that I think might be of interest to other user group members. The following are some items I found interesting during November 2020.

*Proxy Vs. VPN: When To Use A Proxy Server And When To Use A VPN?* https://www.digitalcitizen.life/when-use-proxy-and-when-use-vpn/

Have you heard about Proxies and VPNs. Do you know the differences, or when you should use which and why? Check out this post to learn more.

*How To Configure Your Mouse For Comfort*

https://www.makeuseof.com/how-configure-mouse-comfort/

With all the online classes and conferences, more and more people are using their mice for longer periods. If you don't already know how to make your mouse use comfortable, check out this post, and follow the advice.

*7 Zoom Tests To Perform Before Your Next Meeting*

https://www.online-tech-tips.com/computer-tips/7-zoom-tests-to-perform-before-your-nextmeeting/

I have been doing a lot of Zoom meetings, and there have been times things just didn't go right. Now, after reading this I check these things out at least a half-hour before the meeting starts.

*I'm Tired of Windows, So What Next?*

https://askbobrankin.com/im\_tired\_of\_windows\_so\_what\_next.html Bob Rankin explains some options for you if you are tired of putting up with Microsoft Windows.

*Less Common Reasons Your Computer May Slow Down*

https://askleo.com/less-common-reasons-your-computer-may-slow-down/

Most of us know the common reasons our computers slow down. Leo Notenboom covers some of the more uncommon reasons in this post.

*How To Check If Your Android Smartphone Has RCS*

https://www.howtogeek.com/702461/how-to-check-if-you-have-rcs/

If you have been hearing about RCS, and wonder if it is available for you on your Android, check out this post from HowToGeek.

> *By Steve Costello scostello (AT) sefcug.com*

There will be a Question & Answer Session starting at 1 PM on Zoom. Bring any questions you have about your computer or problems you may be having. It will be conducted by: **Neal Shipley** 

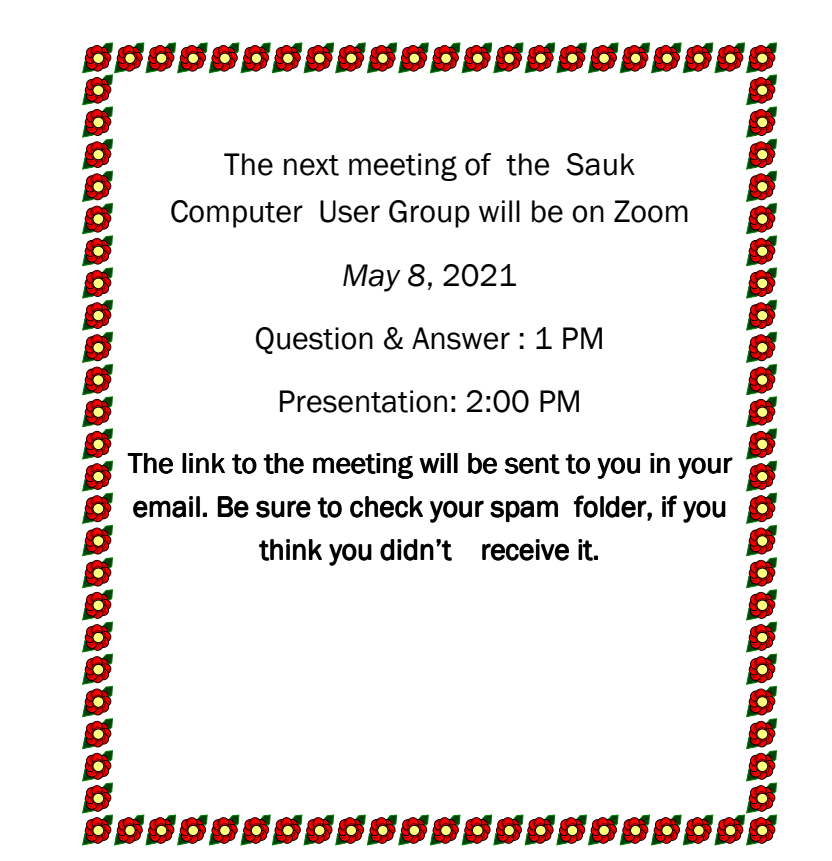

Neal Shipley will be hosting an online Zoom meeting with a Question & Answer time and will have a presentation on a relevant computer topic.